# PROGRAMAËI: UN GUIA PARA CONSTRUÇÃO DO PENSAMENTO COMPUTACIONAL\*

PROGRAMAÊI

## **Cordel Animado**

redescobrindo a literatura brasileira

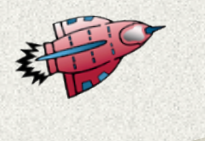

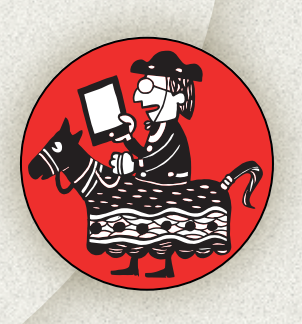

Desde a infância, é preciso estimular a leitura e o apreço pelas manifestações literárias, principalmente aquelas que compõem a cultura do nosso país. Além disso, estamos vivendo um momento importante da História, em que as tecnologias digitais estão transformando nosso modo de viver, nossos comportamentos individuais e sociais e permitindo que revisitemos nossas manifestações culturais e ampliemos a difusão das nossas obras artísticas e culturais.

Nesse sentido, essa sequência didática tem como grande objetivo aprofundar o

conhecimento do gênero literário cordel, por meio de uma releitura de obras importantes, transformando-as em uma animação. Para isso, os alunos descobrirão o Scratch e suas funcionalidades, aprenderão sobre literatura e, ao mesmo tempo, sobre linguagem de programação.

Nessa sequência didática, faremos uma viagem que vai desde as tradições e raízes do nosso povo até a modernidade e o universo de possibilidades que os softwares livres nos trazem!

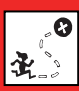

Descobrir e aprofundar-se nas características do gênero textual literário cordel; Compreender e ser capaz de criar textos multissemióticos, ou seja, que tenham mais de uma linguagem; Tornar-se apto(a) para fazer uma releitura literária; Ser capaz de criar uma animação em Scratch a partir da releitura literária.

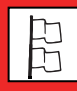

Fundamental II, 6ºs e 7ºs anos; Língua Portuguesa e Pensamento Computacional.

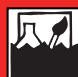

Gênero textual: Cordel; Linguagem de programação; Introdução ao Scratch.

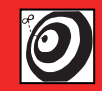

Estudantes do 6º e 7º ano do Ensino Fundamental.

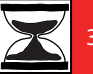

3 aulas.

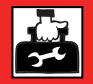

Computadores conectados à internet e fichas com modelos de cordéis.

### **Passo a passo**

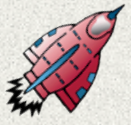

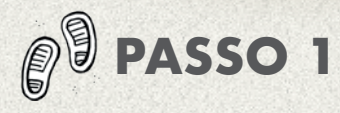

#### **SENSIBILIZAÇÃO (15 MINUTOS)**

Para iniciar a atividade, faça um debate com os alunos sobre manifestações literárias que eles conhecem – usando termos que sejam do cotidiano do aluno. Faça questionamentos como:

**- Vocês gostam de ler?** 

**- Qual é o tipo de leitura que vocês mais gostam?**

**- E aquele que vocês menos gostam?**

**- Vocês e suas famílias leem bastante em casa?**

#### **- Qual é o seu livro preferido?**

Apresente então o gênero textual literário "Cordel". Para saber mais sobre sua história, como chegou ao Brasil e para ver alguns modelos de gravuras e textos de cordel, acesse e explore o site da Academia Brasileira de Literatura de Cordel: http://www.ablc.com. br.

Após a introdução ao cordel, siga com os alunos para um aprofundamento nas características deste gênero.

#### **EXPLORAÇÃO (15 MINUTOS)**

Mais do que conhecer a história do cordel, para seguir nessa atividade o aluno precisa realmente conhecer essa manifestação

cultural tão importante para nós, brasileiros. Este momento de exploração será dedicado à construção de uma aprendizagem significativa sobre o cordel e poderá ser realizado de duas maneiras:

#### **Online:**

Leve os alunos ao laboratório da escola ou ao espaço em que haja computadores conectados à internet e peça que, em grupos de 3 a 4 integrantes, pesquisem alguns cordéis. Auxilie-os na busca dando algumas diretrizes tanto para busca quanto para exploração, como, por exemplo:

- Inserir palavras-chave eficazes nos buscadores como Google ou Bing;

- Buscar sempre em sites confiáveis. Para isso, forneça uma lista de sites onde eles podem encontrar alguns bons cordéis, como:

- Academia Brasileira de Literatura de Cordel

http://www.ablc.com.br

- Site "Toda matéria"

https://www.todamateria.com.br/literaturade-cordel/

- Blog "Estante Virtual"

http://blog.estantevirtual.com. br/2017/07/28/10-obras-da-literatura-decordel-que-vao-encantar-voce/

- Site "Nova Escola"

www.novaescola.com.br

- Mostre também que é possível encontrar cordéis no Youtube e em outros sites de vídeos;

- Faça a leitura de mais de um cordel, para poder compreender padrões como estrutura, estilo etc.;

- Busque por autores nacionais de maior relevância.

#### **Offline:**

Caso não possa fazer a exploração na internet, leve à sala alguns cordéis para que os alunos possam compreender sua estrutura, estilo e características comuns. Leve também algumas gravuras tradicionais e, se for possível, o áudio de um cordel.

Outra possibilidade de se fazer a exploração do gênero literário é levar os alunos à biblioteca da escola ou biblioteca municipal.

Quanto maior a diversidade de cordéis, melhor será a exploração dos alunos!

#### **DEBATE (10 MINUTOS)**

Quando encerrar a exploração, não deixe de fazer com os alunos um debate sobre as descobertas que fizeram. Questione sobre quais são as características principais do cordel, se conheceram algum autor renomado, se perceberam algum padrão de estilo ou linguagem, etc.

Busque fazer com que esse momento seja de compartilhar as descobertas com os colegas, ampliando e consolidando a construção da aprendizagem.

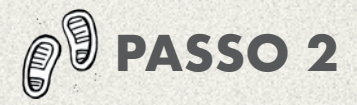

#### **INTRODUÇÃO (5 MINUTOS)**

Os adventos tecnológicos têm propiciado o surgimento de novas linguagens ou a recriação de gêneros já existentes. No caso do cordel, podemos encontrar na internet este gênero presente nas mídias diversas, tanto em texto quanto em folhetins e vídeos animados. Para mostrar aos alunos essas novas possibilidades de se trabalhar uma poesia, inicie a aula mostrando um trecho de uma animação de um cordel. Quer ver alguns exemplos?

- Cordel em audiovisual acessível
- https://www.youtube.com/watch?v=KQChyvNe2Ac
- Cordel animado: "O Cangaceiro"

https://www.youtube.com/ watch?v=PXa3eYOh96I

- Cordel animado: "O nascimento de Jesus – um cordel de Natal"

https://www.youtube.com/watch?v=tvx5uNV02lY

#### **DESCOBERTA: O SCRATCH (10 MINUTOS)**

Agora chegou a parte de colocar a mão na massa! Apresente aos alunos o recurso Scratch (https://scratch.mit.edu/). Trata-se de um software livre, criado no MIT (Instituto de Tecnologia de Massachusetts), com o objetivo de inserir crianças no mundo da linguagem da programação e programação visual de maneira simples e divertida. O Scratch permite a criação de jogos em 2D, sequências animadas, desenhos interativos etc. Com ele, é possível não somente criar objetos digitais de aprendizagem, mas, principalmente, permitir que os alunos criem e se apropriem

da linguagem de programação. É um universo de possibilidades de construção de aprendizagem significativa!

Para começar, leve os alunos ao laboratório de informática da escola, selecione um jogo ou uma animação feita no Scratch e apresente aos alunos para que eles vislumbrem algumas das potencialidades do software. Para poupar tempo, tenha uma conta no Scratch já criada para a turma para que todos possam usar, criar e compartilhar as produções. Para todo o passo a passo de como fazer isso e como criar o cordel, veja o tutorial anexo.

Em seguida, divida os alunos em grupos de 3 ou 4 integrantes para o processo de criação. Acesse o Scratch e solicite que cada grupo, clicando em "Criar", no canto superior esquerdo do site, inicie o seu projeto.

#### **ROTEIRIZAÇÃO E INÍCIO DA PRODUÇÃO (30 MINUTOS)**

A missão dos grupos é simples: criar um cordel animado usando Scratch. Para isso, podem usar um cordel já existente – indique que optem por trechos ou cordéis pequenos, para que seja possível ser realizado dentro do tempo da aula.

Caso você tenha mais tempo para essa sequência didática, é possível pedir que os próprios alunos criem um cordel. Caso o tempo seja escasso, peça que apenas roteirizem um cordel já existente.

#### Como?

A roteirização será um processo em que os alunos pensarão sobre o cordel que farão, escolherão um personagem, um pano de fundo, os movimentos que o personagem fará e suas falas. Em seguida, é só fazer todo

esse processo no Scratch, dando "animação" ao roteiro do cordel. Veja o passo a passo no tutorial, mas adiante aos alunos a possibilidade de:

- Usar personagens ou panos de fundo prontos ou pega-los na internet e coloca-los no Scrath.

- As falas do Cordel podem ser escritas, como em uma história em quadrinhos, ou narradas pela voz dos próprios alunos. Para isso, eles precisarão apenas de um microfone conectado ao computador.

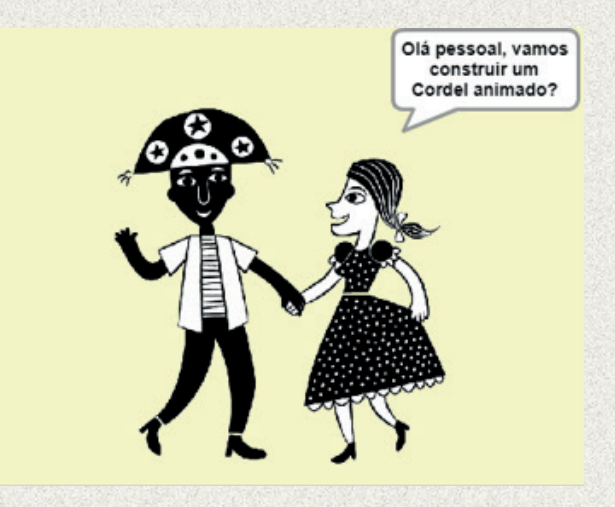

Estimule os alunos a construírem uma história bem animada, usando a linguagem da programação e os blocos do Scratch para animar os personagens e contar uma história divertida!

Para saber mais sobre como instruí-los com as programações, veja alguns passos no nosso tutorial.

Lembre-se de estimular que todos os integrantes do grupo participem!

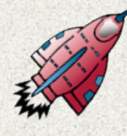

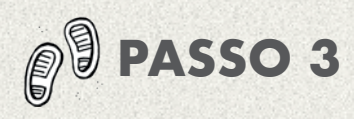

#### **FINALIZAÇÃO DA PRODUÇÃO (10 MINUTOS)**

Na última aula desta sequência, deixe que os alunos finalizem seus projetos. Auxilie todos nesse momento e dê assistência para que compartilhem na comunidade do Scratch suas produções!

#### **COMPARTILHAMENTO (20 MINUTOS)**

Além de deixarem os cordéis animados na comunidade do Scratch, promova um momento em que os alunos vejam as produções de todos os grupos. Se for possível, extrapole os muros do laboratório: crie momentos em que toda a comunidade escolar possa ver as produções dos grupos, crie uma "Amostra de Cordéis Animados", enfim, motive os alunos e estimule bons projetos por meio do reconhecimento da qualidade dos trabalhos!

#### **ENCERRANDO A ATIVIDADE (20 MINUTOS)**

Para encerrar a sequência didática, faça com os alunos uma roda de conversa, debata sobre as aprendizagens construídas tanto em termos do aprofundamento no gênero literário cordel quanto no uso das tecnologias digitais para se fazer uma releitura de obras clássicas da literatura brasileira. Faça perguntas provocadoras e disparadoras a fim de consolidar a aprendizagem dos alunos e de propor uma autorreflexão sobre as descobertas propiciadas pelo projeto. Para ir além, questione sobre como foi o trabalho em equipe, se houve conflitos ou se houve um bom entendimento entre o grupo, como dividiram as funções e propiciaram a participação de todos, enfim, busque mostrar como o caminho da colaboração pode levar a bons resultados de trabalho.

#### **PRODUTO FINAL**

Animação do Cordel feita pelos alunos e, possivelmente, Mostra de Cordéis Animados na escola.

## **AVALIAÇÃO**

A avaliação de um projeto que envolve tantas etapas, e cuja aprendizagem está no processo e não no resultado, deve ser feita ao longo de toda a implementação da atividade. No princípio, busque observar o empenho dos alunos na participação do debate e na exploração do gênero textual.

Em seguida, na hora da produção das animações, observe como se dá a dinâmica entre o grupo e, no nível individual, veja se o aluno busca trazer algo diferente, se tem apreço pela qualidade do resultado final, se tem dedicação e resiliência para aprender a trabalhar com um software novo, se consegue encontrar soluções para os problemas e se se comunica com os demais para encontrar coletivamente essas soluções.

No final, é preciso apenas avaliar se o produto está condizente com o empenho do grupo e se está à altura dos demais projetos da sala. Se não estiver, busque retomar o trabalho com o grupo, incentivando a melhora do projeto e buscando aprimorar os conhecimentos do gênero cordel ou as habilidades no uso do Scratch.

### **REFERÊNCIA BIBLIOGRÁFICA**

Academia Brasileira de Literatura de Cordel, disponível em: http://www.ablc.com.br/. Acesso em 18 jan. 2018.

### **TUTORIAL DE SCRATCH**

#### **1 – Abrindo uma conta**

Antes mesmo de começar a aula, abra uma conta no Scratch para que a turma toda possa usar.

Acesse : https://scratch.mit.edu/ e, na tela inicial, clique em "Aderir ao Scratch". Preencha os campos e siga o passo a passo para criar sua conta!

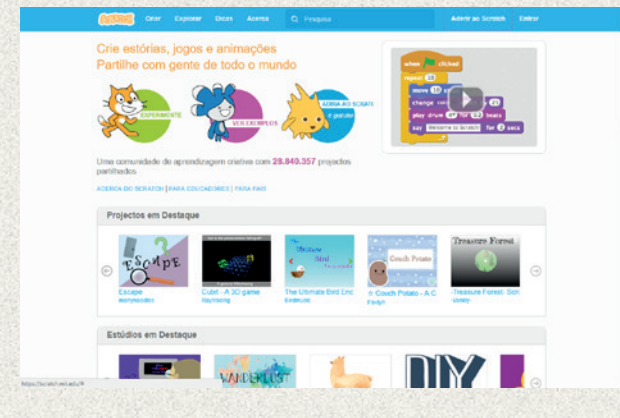

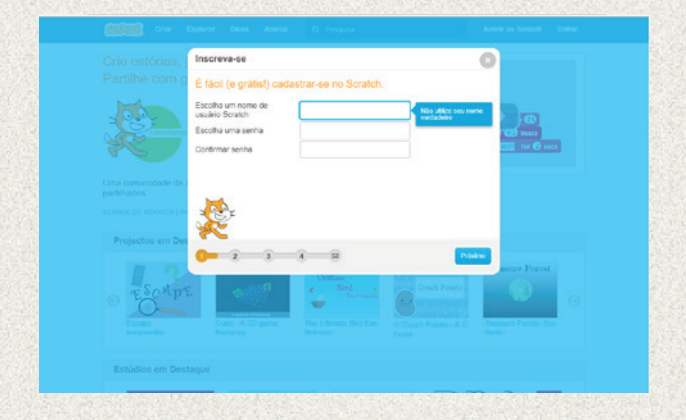

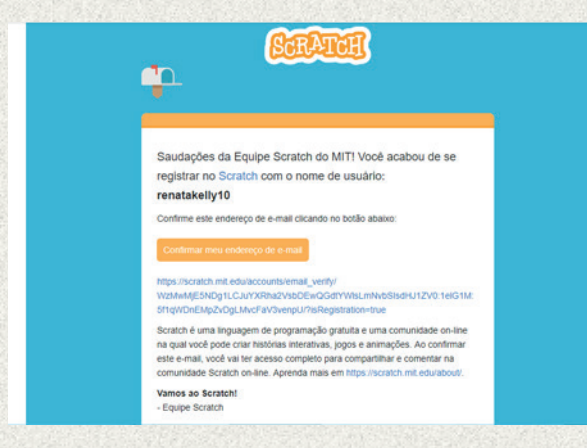

#### **2 – Criando um Projeto**

Para começar a criar um projeto, clique em "Criar":

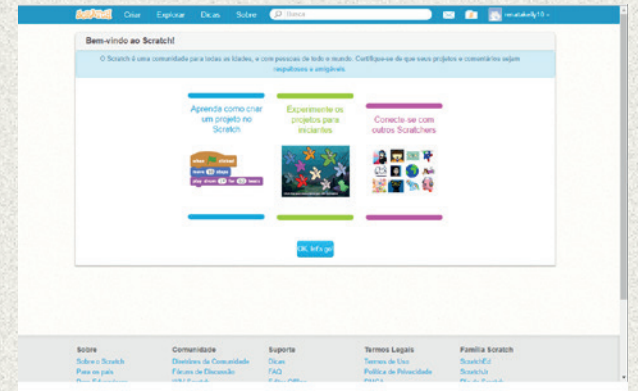

#### **3 – Mãos à obra!**

Para saber mais sobre o Scratch, explore as possibilidades de programação: scripts, fantasias e sons. Para auxiliar os alunos, inicie com os passos 4 e 5, mostrando as possibilidades de se alterarem personagem e palco (pano de fundo).

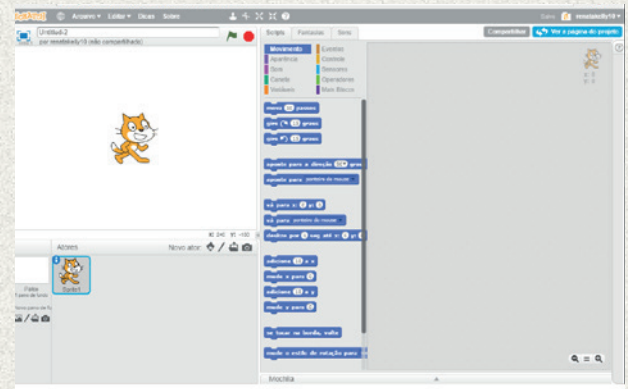

#### **4 – Alterando personagem**

Clicando em "fantasias", os alunos poderão alterar o personagem. Clicando no personagem do lado esquerdo, eles poderão usar algum já disponível na biblioteca do Scratch. Clicando na pasta aberta, terceiro ícone da esquerda para a direita, eles poderão anexar uma imagem que esteja salva no computador para usar um personagem próprio. Ainda, é possível alterar as cores do personagem, inserir traços, etc.

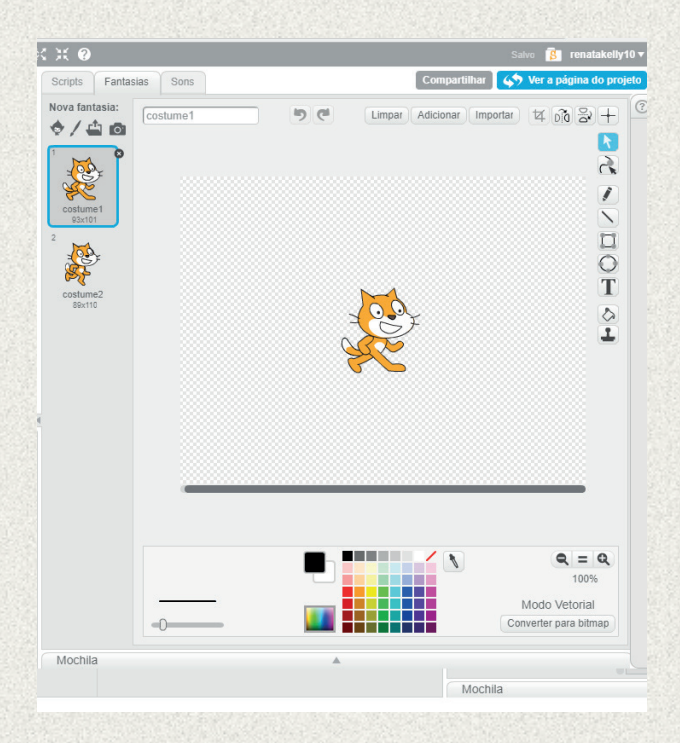

#### **5 – Alterando pano de fundo**

Clicando em "Palco – Pano de fundo", os alunos poderão alterar o pano de fundo da animação. Aqui também é possível usar uma imagem disponível na biblioteca do Scratch, clicando no primeiro ícone da esquerda para a direita, ou anexar uma imagem que esteja salva no computador, clicando na pasta aberta – terceiro ícone. Também é possível personalizar com o quadro de cores e com as opções disponíveis na coluna central.

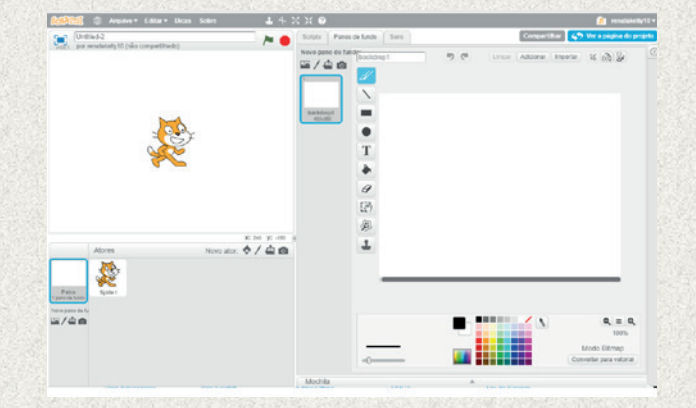

#### **6 – Animando**

Clicando em "Scripts", os alunos irão usar os blocos de comando para animar seu cordel. Eles poderão inserir movimentos, sons, eventos etc. Chegou a hora de explorar ao máximo a criatividade dos alunos e as potencialidades da ferramenta!

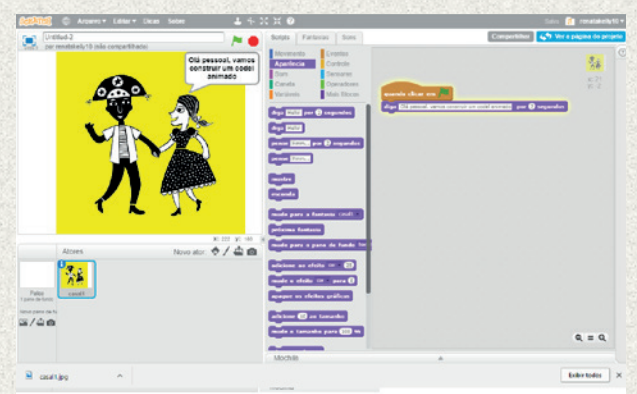

#### **7 – Para inserir narração**

Para narrar a história, o cordel em si, os alunos poderão usar o texto escrito, como no quadro anterior, ou usar uma narração de voz. Para essa segunda opção, clique na aba "Sons" e, então, no ícone do microfone para fazer a gravação e, após, no ícone de gravação, para inicia-la, e no quadrado de "stop" para encerrala. Para ver o resultado, é só clicar no ícone de "play". Para inserir a gravação na animação, retorne para "Scripts", clique em "sons" e insira o movimento no bloco, como por exemplo, "toque o som [gravação 1] até o fim".

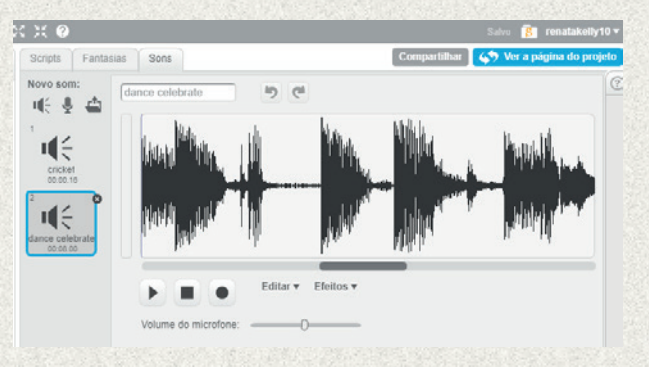

#### **8 – Compartilhando com a comunidade Scratch**

Quando a animação estiver pronta, compartilhe para que todo mundo possa vê-la! Clique em compartilhar e pronto! Sua animação já está disponível para o público e para toda a comunidade que usa o Scratch no mundo!

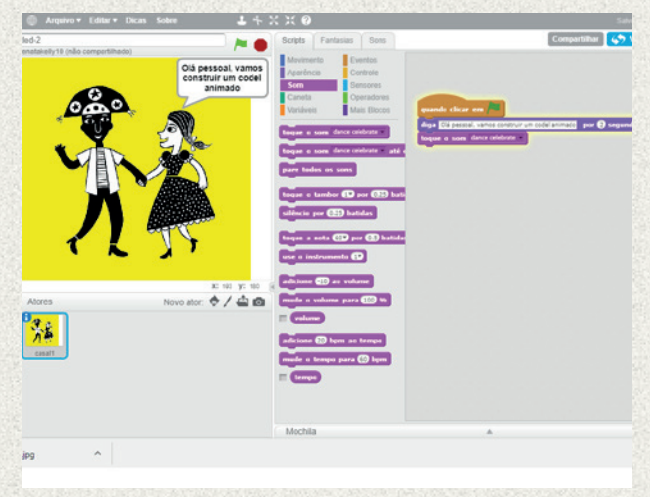

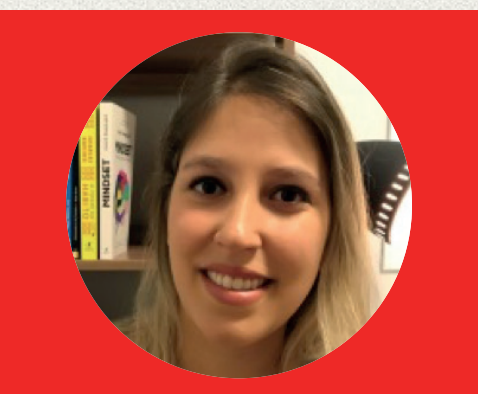

#### **Profa. Bárbara Szuparits Silva**

Mestre em Linguística Aplicada e Estudos da Linguagem pela PUC-SP. Possui MBA em Gestão de Projetos Educacionais em E-learning e pesquisas na área de ensino a distância. Atua como analista de projetos educacionais no Instituto Crescer para a Cidadania, tendo realizado inúmeras formações de professores para o uso de tecnologia e metodologias ativas integradas ao currículo.

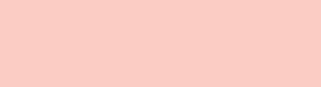